## 就学支援金手続きフローチャート(収入状況届)

※申請意向がない方も手続きが必要です。

①高等学校等就学支援金オンライン申請システム e-shien にログインします。 ログイン ID 通知書に記載の ID、パスワードを入力し、ログインします。

■e-Shien へのアクセス

https://www.e-shien.mext.go.jp/

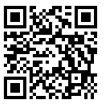

※ログイン ID がわからない場合は学生が学生支援係窓口へ申し出てください。

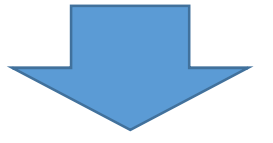

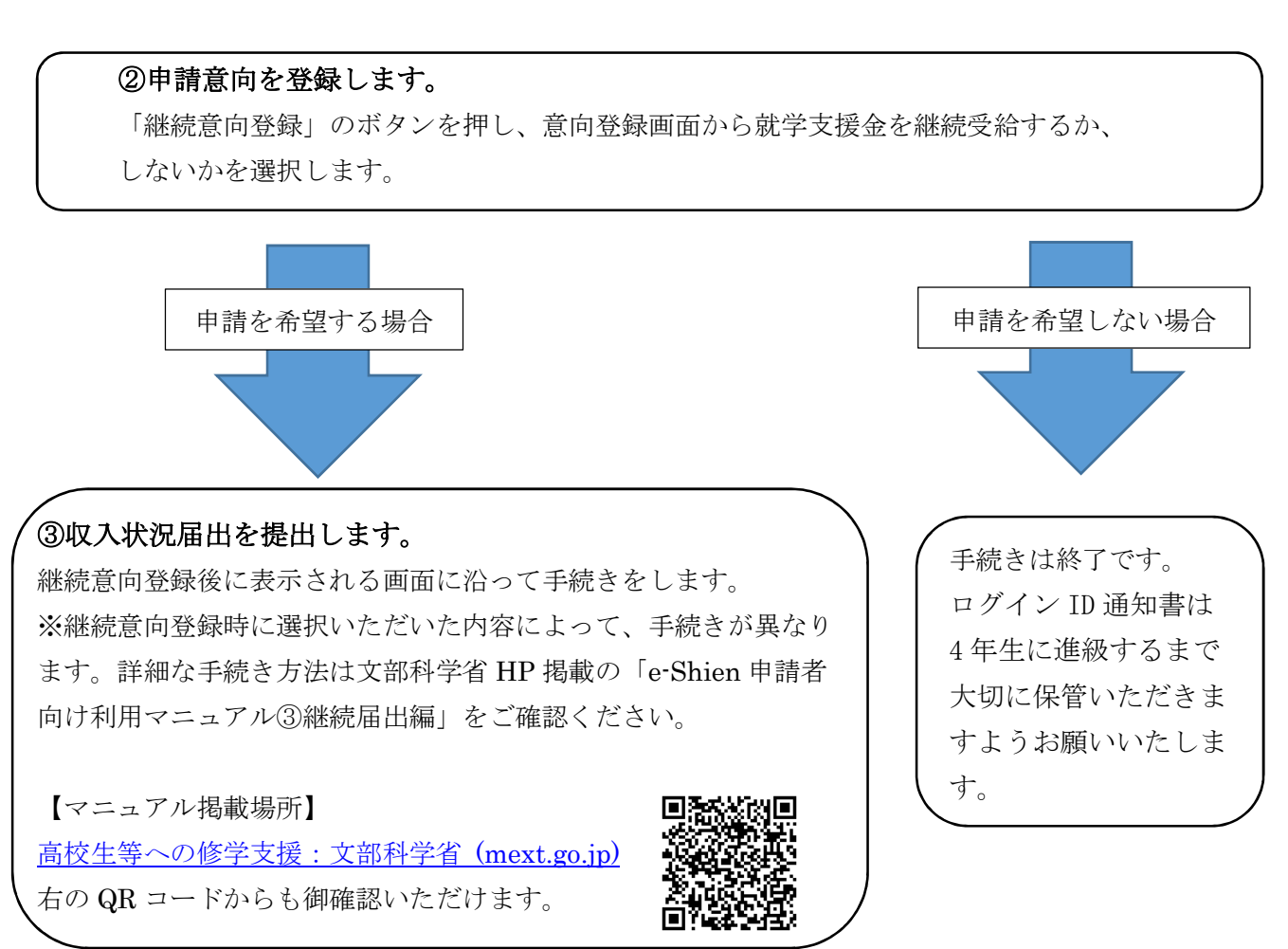

御不明な点等ございましたら、学生支援係までお問い合わせください。